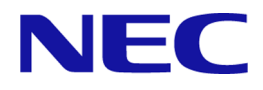

# **iStorage V110/V310**

# ドキュメントマップ

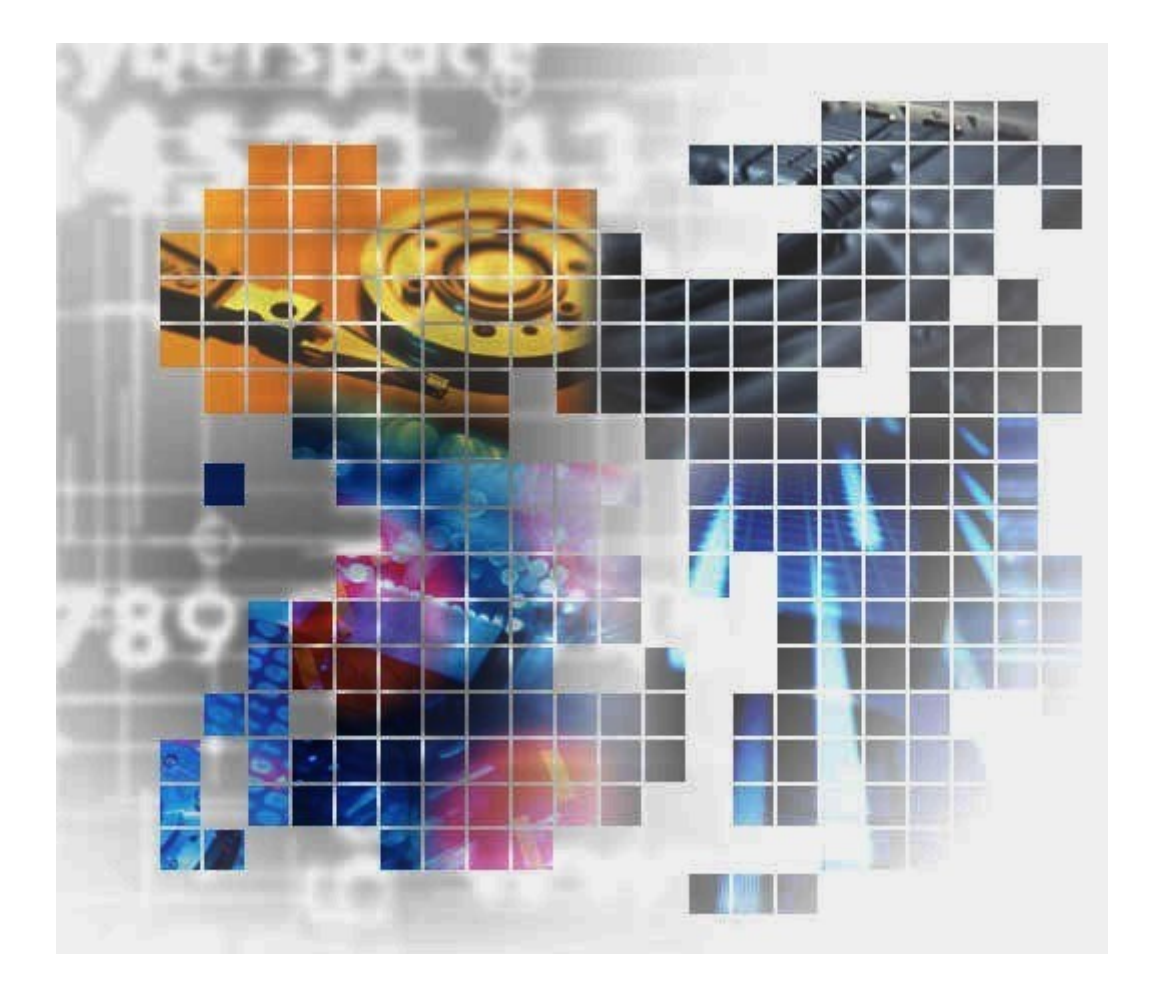

#### 著作権

© NEC Corporation 2024

#### 免責事項

このドキュメントの内容の一部または全部を無断で複製することはできません。

このドキュメントの内容については、将来予告なしに変更することがあります。

本書の内容については万全を期して作成いたしましたが、万一ご不審な点や誤り、記載もれ などお気づきのことがありましたら、お買い求めの販売窓口にご連絡ください。

当社では、本装置の運用を理由とする損失、逸失利益等の請求につきましては、いかなる責 任も負いかねますので、あらかじめご了承ください。

#### 商標類

その他、各会社名、各製品名は、各会社の登録商標、商標、又は商品名称です。

#### 輸出時の注意

本製品を輸出される場合には、外国為替及び外国貿易法の規制並びに米国輸出管理規則など 外国の輸出関連法規をご確認の上、必要な手続きをお取りください。

なお、不明な場合は、弊社担当営業にお問い合わせください。

#### 発行

2024 年 4 月

# 目次

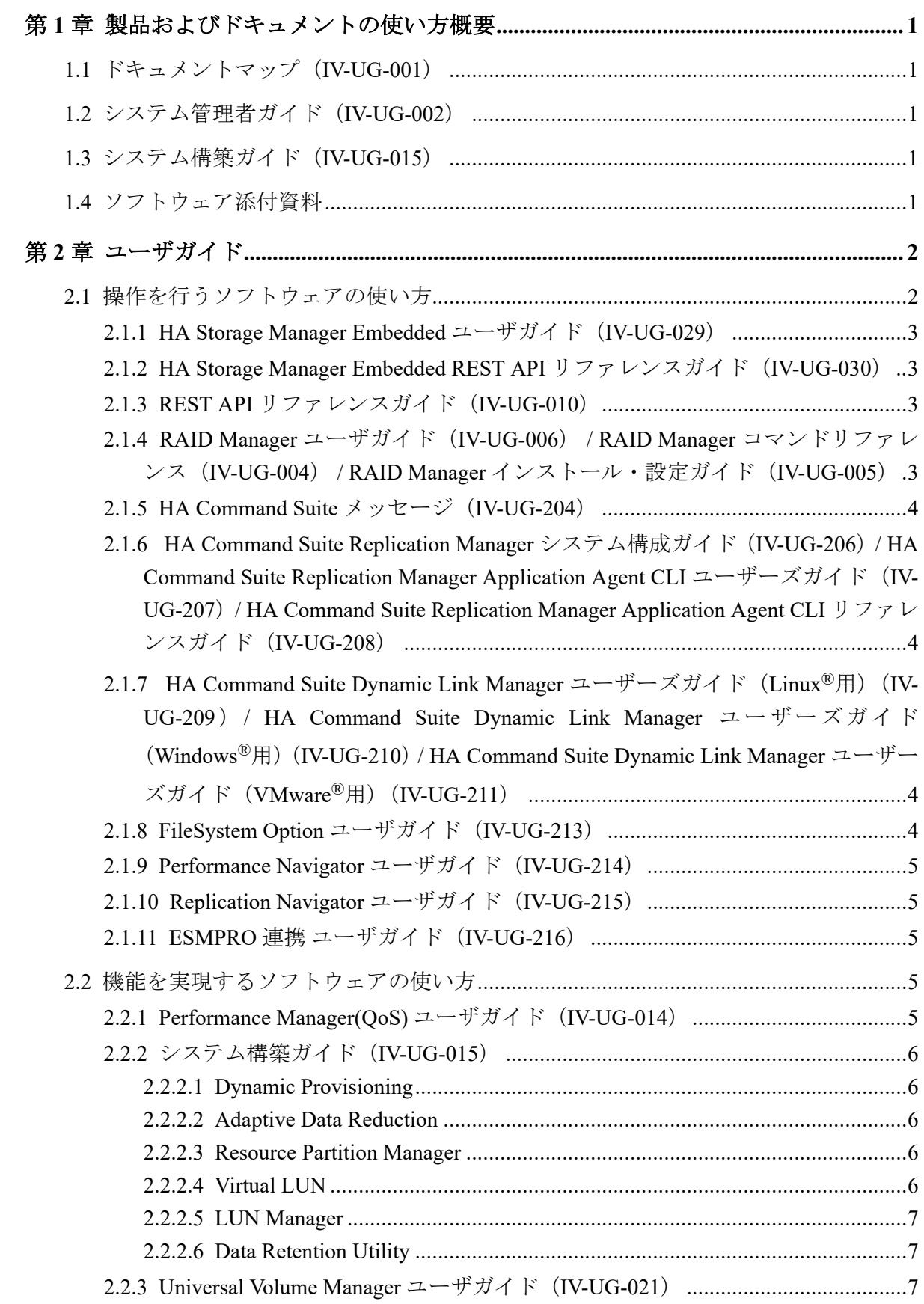

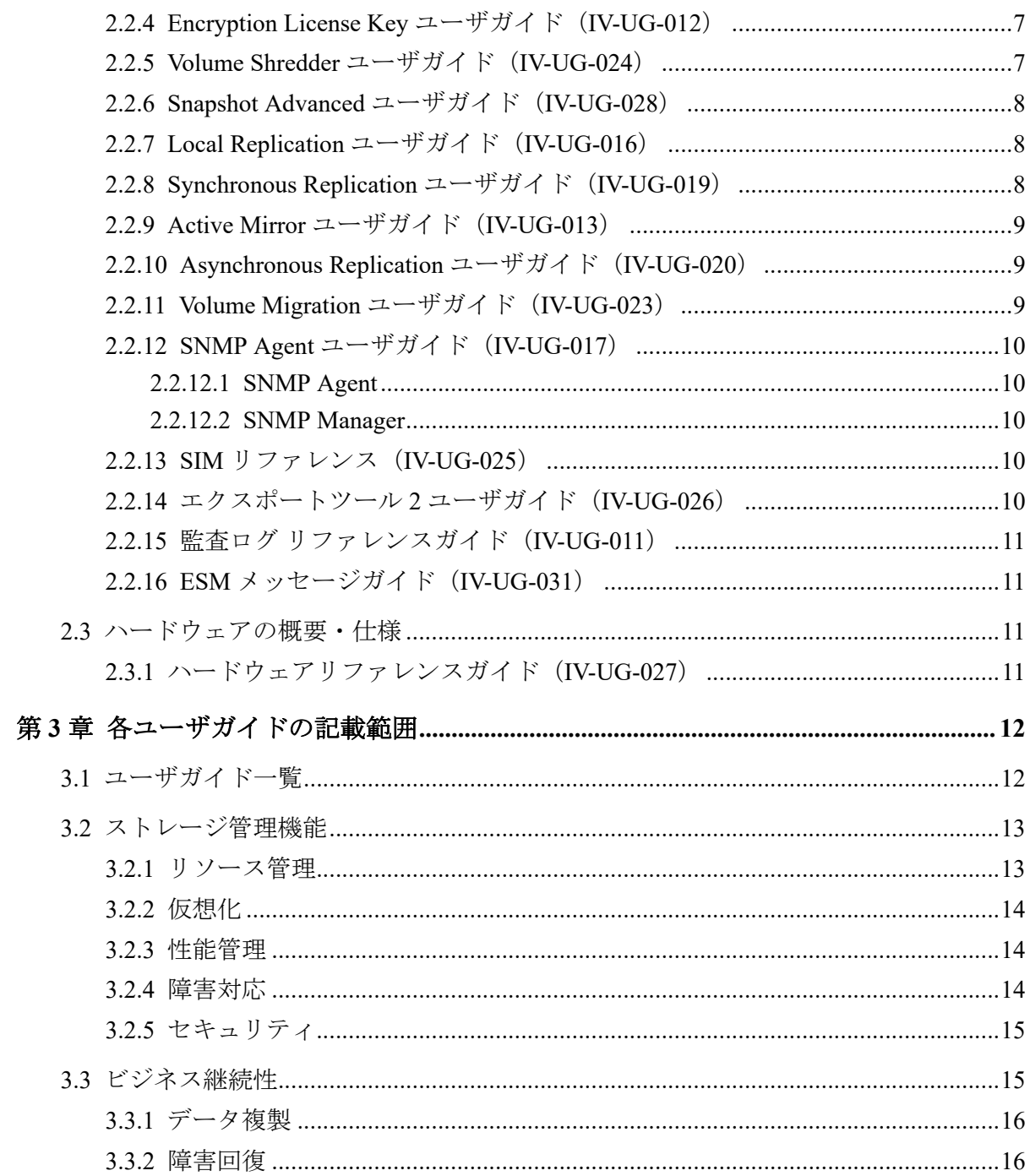

# はじめに

このドキュメントは、本ストレージシステムで提供しているソフトウェアおよびユーザガイ ドを紹介しています。ストレージシステムの構築、データの複製や災害からの回復、スト レージシステムの性能監視に関するユーザガイドをお探しの方は、このドキュメントをご一 読ください。

# 対象ストレージシステム

このドキュメントは、次に示すストレージシステムに対応しています。

- iStorage V110 (iStorage V  $\vee \cup -\times$ )
- iStorage V310 (iStorage V  $\vee \cup -\overrightarrow{x}$ )

このドキュメントでは特に断りのない限り、上記モデルのストレージシステムを単に「スト レージシステム」または「本ストレージシステム」と称することがあります。

# ユーザガイドの参照と適合ファームウェアバージョン

このマニュアルは、次の DKCMAIN ファームウェアバージョンに適合しています。

• iStorage V110/V310

A3-01-00-40 以降

# <span id="page-6-0"></span>第 1 章 製品およびドキュメントの使い方概要

本ストレージシステムで提供している製品およびドキュメントの使い方についてのガイド を説明します。

## 1.1 ドキュメントマップ(IV-UG-001)

このドキュメントです。ストレージシステムの運用管理や性能管理、データのレプリケー ションや障害回復などの機能一覧表と、各機能の概要説明から、適切なユーザガイドを探せ ます。

## 1.2 システム管理者ガイド(IV-UG-002)

ストレージシステムの導入時に最初に読んでいただくドキュメントです。 次の内容が記載されています。

- 基本的なストレージ操作を実施するための初期構築手順
- 運用・保守時に参照するユーザガイド

# 1.3 システム構築ガイド(IV-UG-015)

主にストレージ運用時に参照するドキュメントです。ユースケースごとに操作手順が記載 されています。

[システム](#page-11-0)構築ガイド内に記載されているソフトウェアの説明については、「2.2.2 システム [構築ガイド\(](#page-11-0)IV-UG-015)(6 ページ)」を参照してください。

## 1.4 ソフトウェア添付資料

ユーザガイドに未記載の注意事項や制限事項が記載されています。ユーザガイドと併せて ご確認ください。

- HA Replication Manager ソフトウェア添付資料 (IV-OT-202)
- HA Dynamic Link Manager ソフトウェア添付資料 (Windows<sup>®</sup>用) (IV-OT-203)
- HA Dynamic Link Manager ソフトウェア添付資料 (Linux<sup>®</sup>用) (IV-OT-204)
- HA Dynamic Link Manager ソフトウェア添付資料 (VMware<sup>®</sup>用) (IV-OT-205)

# <span id="page-7-0"></span>第 2 章 ユーザガイド

本ストレージシステムで提供しているユーザガイドを説明します。

# 2.1 操作を行うソフトウェアの使い方

ストレージシステムを操作するソフトウェアと、対応するユーザガイドを示します。

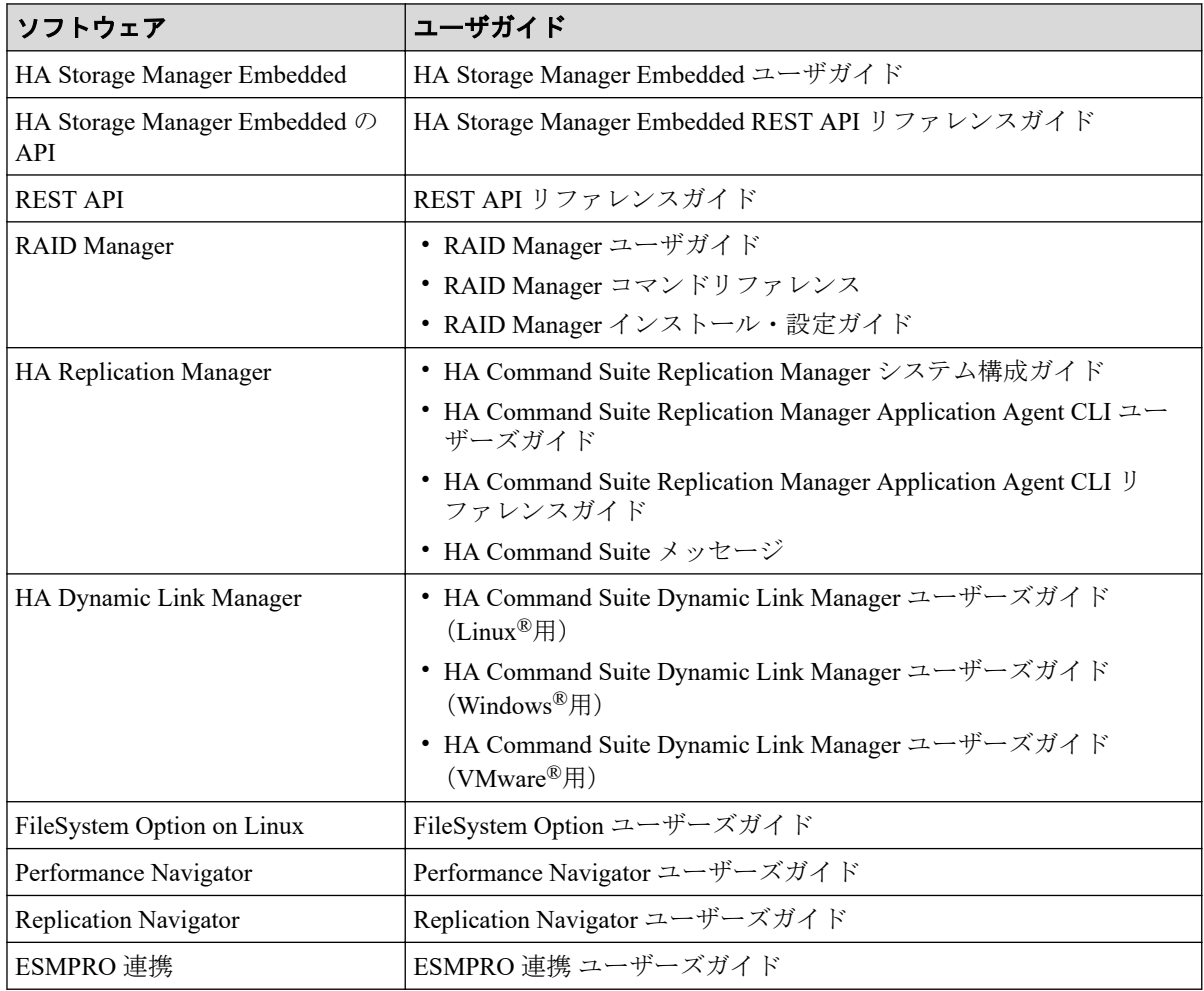

#### 関連リンク

参照先トピック [HA Storage Manager Embedded](#page-8-0) ユーザガイド (IV-UG-029) (3 ページ) [HA Storage Manager Embedded REST API](#page-8-0) リファレンスガイド (IV-UG-030) (3 ページ) REST API リファレンスガイド (IV-UG-010) (3 ページ) RAID Manager ユーザガイド(IV-UG-006) / RAID Manager [コマンドリファレンス\(](#page-8-0)IV-UG-004) / RAID Manager インストール・設定ガイド (IV-UG-005) (3 ページ) [HA Command Suite](#page-9-0) メッセージ(IV-UG-204)(4 ページ)

<span id="page-8-0"></span>[HA Command Suite Replication Manager](#page-9-0) システム構成ガイド (IV-UG-206) / HA Command Suite Replication Manager Application Agent CLI ユーザーズガイド (IV-UG-207) [/ HA Command Suite Replication Manager](#page-9-0) Application Agent CLI [リファレンスガイド\(](#page-9-0)IV-UG-208)(4 ページ) [HA Command Suite Dynamic Link Manager](#page-9-0) ユーザーズガイド (Linux 用) (IV-UG-209) / HA Command Suite Dynamic Link Manager ユーザーズガイド(Windows 用)(IV-UG-210)[/ HA Command Suite Dynamic Link](#page-9-0) Manager ユーザーズガイド (VMware 用) (IV-UG-211) (4 ページ) [FileSystem Option](#page-9-0) ユーザガイド (IV-UG-213)  $(4 \sim -\check{y})$ [Performance Navigator](#page-10-0) ユーザガイド (IV-UG-214) (5 ページ) [Replication Navigator](#page-10-0) ユーザガイド (IV-UG-215) (5 ページ) ESMPRO 連携 ユーザガイド (IV-UG-216) (5 ページ)

#### 2.1.1 HA Storage Manager Embedded ユーザガイド(IV-UG-029)

HA Storage Manager Embedded でストレージシステムの管理や運用をする場合の操作内容が 記載されているユーザガイドです。

HA Storage Manager Embedded は、Web ブラウザによるストレージシステムの管理 GUI を提 供します。

### 2.1.2 HA Storage Manager Embedded REST API リファレンスガ イド(IV-UG-030)

HA Storage Manager Embedded 機能に対応した Web API のリファレンスガイドです。

API の使い方、リファレンス情報、サンプルコードなどについて説明しています。

#### 2.1.3 REST API リファレンスガイド(IV-UG-010)

ストレージシステムの情報取得や構成変更を行うための、REST (Representational State Transfer)の原則に従った Web API のリファレンスガイドです。REST API の使い方、リファ レンス情報、サンプルコードなどについて説明しています。

### 2.1.4 RAID Manager ユーザガイド(IV-UG-006) / RAID Manager コマンドリファレンス(IV-UG-004) / RAID Manager インストー ル・設定ガイド(IV-UG-005)

RAID Manager は、ストレージシステムにコマンドを発行するソフトウェアです。ストレー ジシステムの設定やデータ管理、ローカルコピー、リモートコピーなどの各種機能を、コマ ンドラインから実行できます。

コマンドは対話形式で実行できます。さらにスクリプトによってストレージシステムの管 理を自動化したり、標準化したりもできます。これによって、ストレージシステムの管理者 の負担や管理コスト、エラー発生のリスクを削減できます。

#### <span id="page-9-0"></span>2.1.5 HA Command Suite メッセージ(IV-UG-204)

HA Replication Manager が出力するメッセージについて、メッセージ ID ごとに要因と対処方 法を説明しています。

操作に関係するエラーに対処するには、エラーメッセージ内に記載されている対処方法だけ でなく、エラーに関係するソフトウェアのユーザガイドに記載されている「トラブルシュー ティング」も参照してください。

### 2.1.6 HA Command Suite Replication Manager システム構成ガイ ド(IV-UG-206)/ HA Command Suite Replication Manager Application Agent CLI ユーザーズガイド(IV-UG-207)/ HA Command Suite Replication Manager Application Agent CLI リファ レンスガイド(IV-UG-208)

HA Replication Manager Application Agent (以下、Application Agent) の導入・運用方法、CLI の機能・操作方法について説明しています。

Application Agent は、バックアップやリストアなどのデータ保全に関する運用手順を簡素化 するソフトウェアです。Application Agent を導入することで、業務への影響を最低限に抑え ながら、大切なデータを確実に保護できます。また、システム管理者の負担を軽減し、スト レージシステム全体の TCO を削減することができます。

2.1.7 HA Command Suite Dynamic Link Manager ユーザーズガイ ド (Linux<sup>®</sup>用) (IV-UG-209) / HA Command Suite Dynamic Link Manager ユーザーズガイド (Windows<sup>®</sup>用) (IV-UG-210) / HA Command Suite Dynamic Link Manager ユーザーズガイド  $(VMware<sup>®</sup> H)$  (IV-UG-211)

HA Dynamic Link Manager の機能と使用方法について説明しています。

HA Dynamic Link Manager はストレージシステムとホストを結ぶ経路を管理します。経路に 掛かる負荷を分散する機能や、障害発生時に他の経路に切り替える等の機能を持ち、システ ムの可用性と信頼性を向上させることができます。

## 2.1.8 FileSystem Option ユーザガイド(IV-UG-213)

FileSystem Option の機能、導入・運用方法、コマンドリファレンス、メッセージについて説 明しています。

FileSystem Option は、ストレージシステムのレプリケーション機能やスナップショット機能 を利用して、業務サーバ上のファイルシステムをマウントしたまま無停止でバックアップの 取得を可能にするソフトウェアです。

#### <span id="page-10-0"></span>2.1.9 Performance Navigator ユーザガイド(IV-UG-214)

Performance Navigator の機能、導入・運用方法について説明しています。

Performance Navigator を利用すると、ディスクアレイに内蔵されているドライブやボリュー ム、各種プロセッサなどのリソースの利用率を測定し、蓄積できます。 さらに、ディスク アレイへの負荷や、ホストとディスクアレイ間のトラフィックを測定、蓄積できます。 蓄 積した情報は、Web ブラウザを通じて、折れ線グラフやバーグラフで表示することが可能で す。 システム管理者は、画面上の情報を基にしてディスクアクセスの傾向を分析したり、 入出力アクセスのピークとなる時間帯を特定したりすることができます。 もしシステムの 性能が低下している場合は、画面上の情報を分析することで、ボトルネックの所在を突き止 められます。

## 2.1.10 Replication Navigator ユーザガイド(IV-UG-215)

Replication Navigator の機能、導入・運用方法について説明しています。

Replication Navigator は、ストレージシステムの機能と連携したバックアップ運用に必要な処 理手順を、ジョブネットワークとして自動生成するソフトウェアです。 バックアップやリ ストアに必要なコマンドや、その実行順序についての専門知識がなくても、操作対象のディ スクやバックアップ対象の情報を入力するだけでジョブネットワークを生成することがで きます。

## 2.1.11 ESMPRO 連携 ユーザガイド(IV-UG-216)

ESMPRO 連携は、ESMPRO/ServerManager で iStorage V シリーズの概要情報表示やストレー ジ管理画面の起動、障害アラート通報などの機能を提供します。 これにより、iStorage V シ リーズと iStorage M シリーズ、業務サーバなどとの統合監視が簡単に実現できます。

## 2.2 機能を実現するソフトウェアの使い方

#### メモ

ユーザガイドで、ソフトウェアをプログラムプロダクトと表記することがあります。

#### 2.2.1 Performance Manager(QoS) ユーザガイド(IV-UG-014)

OoS 機能は、ボリューム単位に異なるサービスレベル(I/O レートや転送レート)を提供し ます。

サーバ仮想化やクラウドサービスの普及により、ストレージシステムを複数のサービスで共 有するケースが増えています。パブリッククラウドでは、複数の企業(サービス)を同居さ せるマルチテナントの構成を組んだり、プライベートクラウドでは、ビジネス上重要度の異 なるアプリケーションを同居させる構成を組んだりするケースもあります。

<span id="page-11-0"></span>これらの構成では、サービス(アプリケーション)ごとに、ストレージに対して要求する サービスレベルが異なります。QoS 機能によってボリューム単位に I/O 処理をコントロー ルすることにより、サービス間の性能干渉を抑え、一定の性能と品質を提供できます。

#### 2.2.2 システム構築ガイド (IV-UG-015)

#### 2.2.2.1 Dynamic Provisioning

Dynamic Provisioning 機能は、仮想ボリュームを使用して、物理容量以上の容量を仮想的に ホスト(サーバ)に割り当てます。仮想ボリュームのデータはストレージプールに格納され ます。最低限のドライブを準備したあとは、システムを停止させることなく、そのつど増設 できるため、初期導入コストや消費電力、空調コストを抑えられます。また、実際に使用し た容量だけが物理容量から消費されるため、ストレージリソースを有効活用できます。さら に、ストレージプールの負荷が平準化されるため、性能最適化のための物理構成を意識した ボリューム配置設計が不要となり、ストレージ性能設計の負担を軽減できます。

#### 2.2.2.2 Adaptive Data Reduction

容量削減機能を持ったデータ削減共有ボリュームの作成および使用ができます。容量削減 機能は、ストレージシステムのコントローラによって格納データの圧縮および重複排除を実 行する機能です。データ量の削減によって、搭載しているドライブの容量以上のデータが格 納できるようになります。容量削減機能によってプールの空き領域を増加できるため、ユー ザは製品ライフサイクルにおけるドライブ購入コストを削減できます。また、データ削減共 有ボリュームは、暗号化機能や Snapshot Advanced とも併用できます。

#### 2.2.2.3 Resource Partition Manager

Resource Partition Manager 機能は、1 台のストレージシステムを複数の仮想プライベートス トレージシステムとして定義します。複数の業務や部署で共有するストレージシステムを、 別々のストレージシステムとして使用できるため、ある業務に負荷が集中した場合、他の業 務に与える影響を排除できます。また、仮想プライベートストレージシステムごとに管理者 を分けてアクセスを限定できるため、外部からの侵入によるデータ破壊やデータ漏えいを防 げます。

#### 2.2.2.4 Virtual LUN

Virtual LUN 機能は、任意サイズの論理ボリュームを作成します。この機能を使用すると、 必要なデータ容量に対応した論理ボリュームが作成できます。例えば、ドライブへのアクセ スの競合を低減するためファイルごとに論理ボリュームを作成したり、コマンドデバイスに 対応した少ない容量の論理ボリュームを作成したりできます。

#### <span id="page-12-0"></span>2.2.2.5 LUN Manager

LUN Manager 機能は、PC サーバなどのオープン系サーバホストと論理ボリュームの間に データ入出力の経路(パス)を設定します。LUN Manager を利用すると、ホストやドライブ を増設した際に、ストレージシステムにデータ入出力経路を追加できます。また、ホストが アクセスできる論理ボリュームを限定することで、不正アクセスから保護できます。

#### 2.2.2.6 Data Retention Utility

Data Retention Utility 機能は、論理ボリュームにアクセス属性を追加します。初期状態では、 すべてのボリュームに対して、ホストからの読み書きが可能になっています。このため、 ユーザの誤った書き込み操作によってデータが破壊・消失されるおそれがあります。また、 不正アクセスによって、機密性の高いデータが流出するおそれがあります。Data Retention Utility を使ってアクセス属性を設定すれば、ホストによる不当なアクセスからボリュームを 保護し、データの破壊や消失、流出を防止できます。

#### 2.2.3 Universal Volume Manager ユーザガイド(IV-UG-021)

Universal Volume Manager 機能は、複数のストレージシステムを仮想的に統合します。他の ストレージシステムの論理ボリュームをストレージシステムにマッピングすることで、複数 のストレージシステムのボリュームが 1 台のストレージシステムで操作できるようになり ます。マッピングされたボリュームは、ストレージシステムの論理ボリュームとして管理や 操作ができるだけでなく、複数の異種ストレージを使用した統一的なデータコピーができる ようになります。また、この機能は、ストレージシステムのデータ移行作業にも利用できま す。

#### 2.2.4 Encryption License Key ユーザガイド(IV-UG-012)

Encryption License Key 機能を使用することで、ストレージシステム内のボリュームに格納さ れたデータを暗号化できます。データを暗号化すると、ストレージシステムまたはストレー ジシステム内のハードディスクを交換するとき、あるいは、これらが盗難に遭ったときに情 報の漏えいを防ぐことができます。

Encryption License Key は、ボリュームに格納されたデータを AES-256 ビット(Advanced Encryption Standard 256 bit)で暗号化できます。データの暗号化は内部ボリュームの一部ま たはすべてに適用でき、データの入出力で処理時間や待ち時間に影響を与えることや、既存 のアプリケーションやインフラストラクチャに損害を与えることがありません。Encryption License Key には、使用に際して簡単で安全な、鍵管理機能が備わっています。

#### 2.2.5 Volume Shredder ユーザガイド(IV-UG-024)

Volume Shredder 機能は、論理ボリューム内のすべてのデータを消去し、復元できないように します。米国国防総省が定めるデータ消去規格 (DoD5220.22-M) にも準じており、ダミー

<span id="page-13-0"></span>データを使用してボリュームを繰り返し上書きすることでデータを完全に消去します。こ れによって、論理ボリューム再利用時のデータ漏えいや不正利用が防げます。

#### 2.2.6 Snapshot Advanced ユーザガイド(IV-UG-028)

Snapshot Advanced 機能は、ストレージシステムのボリュームをストレージシステムの内部 で複製します。

Snapshot Advanced 機能は、ストレージシステム内のある時点のデータを、スナップショッ トデータとして保存できます。ボリュームの更新データだけが差分データとして管理され るため、コストパフォーマンスの高いバックアップ運用ができます。

データ削減共有ボリュームを使用する Snapshot Advanced 機能は、次の特長があります。

- ストレージ性能への負荷が少ない
- 差分データに対して、圧縮および重複排除が適用されるため、容量効率が良い

## 2.2.7 Local Replication ユーザガイド(IV-UG-016)

Local Replication 機能は、サーバ(ホスト)を経由せずに、ストレージシステム内に論理ボ リュームのレプリカ(セカンダリボリューム)を作成します。レプリカを利用することで、 稼働中のアプリケーションに影響を与えずにバックアップを取得したり、バッチ業務実行し たりするなどの並列処理を実現できます。Local Replication は、多くのソフトウェアと連携 してボリュームを共用できます。機能を組み合わせて使用することでさまざまなバック アップのストラテジーに対応できます。

例えば、Local Replication と Snapshot Advanced でボリュームを共有することで、そのボ リュームの複製とスナップショットデータの両方を管理する構成が定義できます。

#### 2.2.8 Synchronous Replication ユーザガイド(IV-UG-019)

Synchronous Replication 機能は、サーバ(ホスト)非経由でリモート(遠隔)サイトのスト レージシステムにレプリカボリュームを作成し、ローカルストレージシステムのデータ書き 込みに同期して、リモートストレージシステムへデータをコピーします。同期コピーは、 ローカルストレージシステムのボリュームの更新処理に同期して、リモートサイトのボ リュームの更新処理を行います。そのため、プライマリボリュームとセカンダリボリューム の内容が常に一致しています。

これによって、データセンターの災害対策や、移転・統合に伴うリモートデータセンターへ のデータ転送をホストから独立して、迅速にできます。また、Local Replication 機能または、 Asynchronous Replication 機能と組み合わせることができます。これらの複数のコピー系ソ フトウェアを組み合わせることで、重要なデータをさまざまな障害から回復できます。

例えば、Synchronous Replication と Local Replication でボリュームを共有することで、ボ リュームの複製をストレージシステム内と他のリモートストレージシステムの両方で管理

<span id="page-14-0"></span>できる構成が定義できます。このような構成を定義すれば、ストレージシステムを回復する 際に障害の程度に応じて複製ボリュームを選択できます。

#### 2.2.9 Active Mirror ユーザガイド(IV-UG-013)

Active Mirror 機能を使用すると、ストレージシステムの運用に次の利点があります。

- ストレージシステムに障害が発生してもサーバの I/O が継続できます。
- ストレージシステムを操作せずに、サーバのフェイルオーバまたはフェイルバックが実 行できます。
- ストレージシステムを操作せずに、サーバ内の仮想マシンを移動できます。

Active Mirror は、global storage virtualization の機能を基盤として動作します。なお、global storage virtualization は、仮想化を実現する機能です。Active Mirror は、global storage virtualization によってサーバへ仮想情報を応答(SCSI コマンドの Inquiry 応答) することで、 複数のストレージシステムを 1 台の仮想ストレージマシンとしてサーバに認識させます。

#### 2.2.10 Asynchronous Replication ユーザガイド(IV-UG-020)

Asynchronous Replication は、遠隔地にあるストレージシステムにサーバ (ホスト) 非経由で リモート(遠隔)サイトのストレージシステムにレプリカボリュームを作成し、ローカルス トレージシステムのプライマリボリュームからリモートストレージシステムのセカンダリ ボリュームにデータをコピーします。プライマリボリュームからセカンダリボリュームへ データをコピーする場合、ローカルストレージシステムのボリューム内のブロック単位に非 同期でリモートストレージシステムにデータをコピーします。リモートストレージシステ ムにあるデータは、ローカルストレージシステムにあるデータと一致しており、必要に応じ てアプリケーションやシステムの回復に利用できます。

非同期コピーは、ジャーナル(変更履歴)データをハードディスクへ格納後にリモートサイ トへ転送することで、メインサイトの更新処理とは非同期に、更新順序に従ってリモートサ イトへ更新処理を行います。これによって、データセンターの災害対策や、移転・統合に伴 うリモートデータセンターへのデータ転送をホストから独立して、迅速に実行できます。ま た、Local Replication 機能または、Synchronous Replication 機能と組み合わせることができま す。これらの複数のコピー系ソフトウェアを組み合わせることで、重要なデータをさまざま な障害から回復できます。

#### 2.2.11 Volume Migration ユーザガイド(IV-UG-023)

Volume Migration 機能は、ドライブへの負荷バランスを最適化するためにボリュームを移動 する機能です。

ホストからのアクセスが特定のドライブや特定のデータに集中すると、ドライブへの入出力 待ち時間が増えるため、システムの処理速度が低下するおそれがあります。Volume

<span id="page-15-0"></span>Migration 機能を利用すると、特定のドライブに集中しているアクセス負荷を他のドライブ へと分散できるので、システムのボトルネックを解消できます。

ボリュームの移動操作は完全に非破壊的なので、ホストは移動中のボリュームに対してもオ ンラインでデータの読み込み (Read) および書き込み (Write) ができます。特定のプロセッ サへの負荷が高まっている場合は、Volume Migration でボリュームを移動すれば、他のプロ セッサへ負荷を分散することもできます。

#### 2.2.12 SNMP Agent ユーザガイド(IV-UG-017)

SNMP Agent ユーザガイドには、SNMP の概要および操作方法が記載されています。

#### 2.2.12.1 SNMP Agent

SNMP Agent 機能は、ネットワーク管理プロトコル SNMP を使って、ネットワーク機器のエ ラー情報や使用状況などを収集します。ネットワーク管理対象機器(ディスク装置など)に 実装され、障害発生時には、SNMP Manager に対して SNMP トラップを発行して障害を通知 します。SNMP トラップ発行時の付加情報として、製造番号、ニックネーム、リファレンス コード、および部品識別子を通知できます。

#### 2.2.12.2 SNMP Manager

SNMP Manager 機能は、ネットワーク管理プロトコル SNMP を使って、ネットワーク管理対 象機器(SNMP Agent)から情報を収集します。ネットワーク管理ステーションに実装され、 収集した情報をグラフ表示したり、データベースに蓄積し、蓄積情報から問題点を解析した りできます。さらにストレージシステム構成部品の状態を取得することもできます。

#### 2.2.13 SIM リファレンス(IV-UG-025)

ストレージシステムの保守が必要になると、メッセージが出力されます。このメッセージを SIM(Service Information Messages)と呼びます。SIM は、ストレージシステムのチャネル、 パス、およびマイクロプロセッサなどによって出力されます。SIM リファレンスには、ユー ザによる回復・対処が必要な SIM コード一覧、保守員による回復・対処が必要な SIM コー ド一覧などが記載されています。

#### 2.2.14 エクスポートツール 2 ユーザガイド (IV-UG-026)

エクスポートツール2を使用することで、各種リソースの性能データをファイルに出力でき ます。取得した性能データは、ZIP 形式のアーカイブファイルに圧縮保存されます。この ZIP ファイルを解凍すると性能データが格納されている CSV ファイルを取得できます。

### <span id="page-16-0"></span>2.2.15 監査ログ リファレンスガイド(IV-UG-011)

監査ログファイルは、ストレージシステムのセキュリティ対策として使用できます。

監査ログファイルには、いつ、どのような操作を実行したかが記録されているため、不正な 操作が実行されたときや、ストレージシステムにトラブルが発生したときなどの調査に使用 できます。

#### 2.2.16 ESM メッセージガイド(IV-UG-031)

Maintenance Utility のメッセージ内容と対策について説明しています。

## 2.3 ハードウェアの概要・仕様

## 2.3.1 ハードウェアリファレンスガイド(IV-UG-027)

このマニュアルでは、ハードウェアの概要や仕様を説明しています。また、ストレージシス テム の導入時と運用時にハードウェアの不具合が発生した場合、その解決のためのトラブ ルシューティングについても説明しています。ストレージシステムの導入時と運用時に、ご 確認ください。

# <span id="page-17-0"></span>第 3 章 各ユーザガイドの記載範囲

各ユーザガイドの記載範囲を説明します。

# 3.1 ユーザガイド一覧

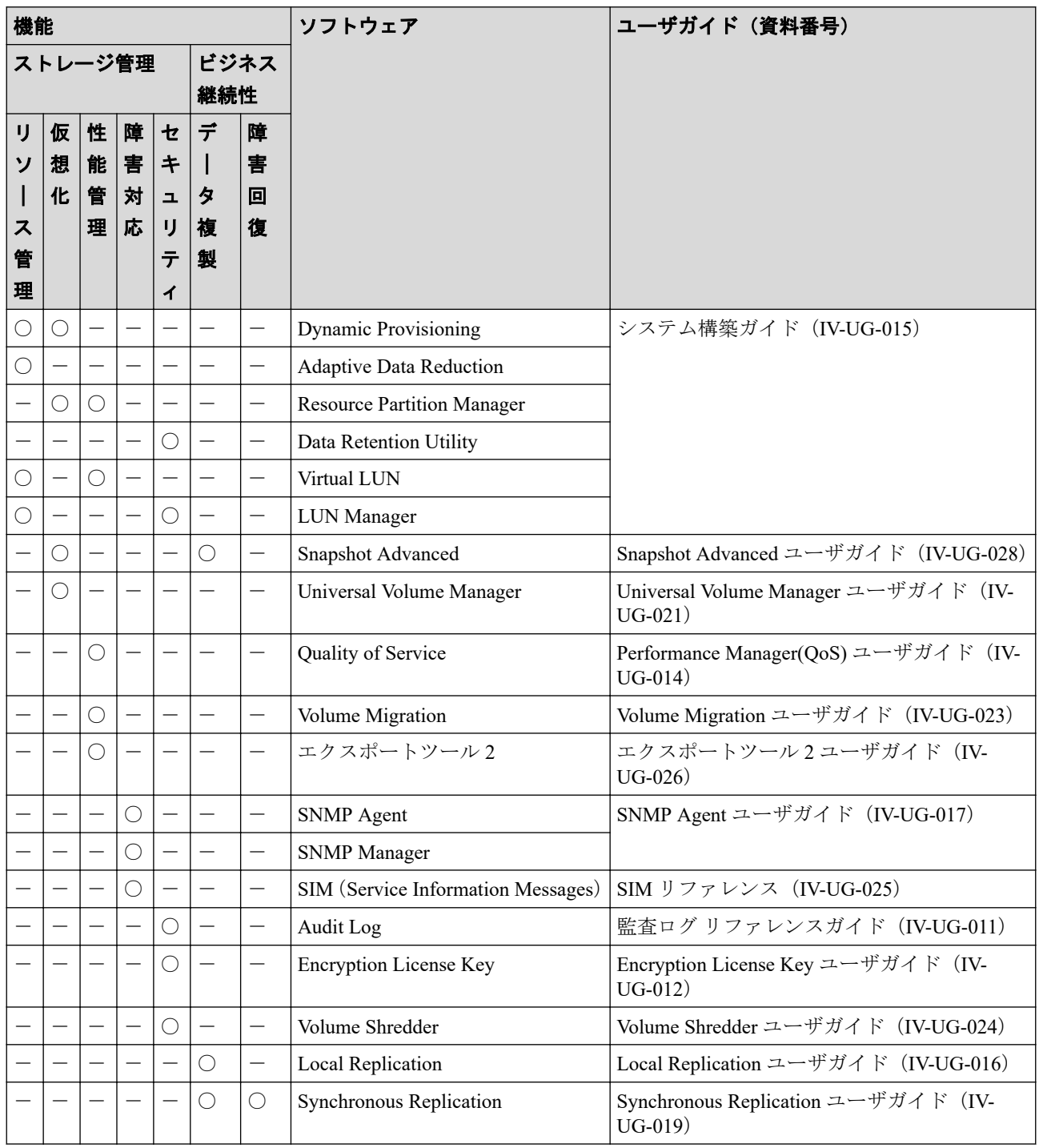

<span id="page-18-0"></span>![](_page_18_Picture_318.jpeg)

#### (凡例)

- ○:該当
- -:非該当

## 3.2 ストレージ管理機能

ストレージシステムを管理するために使用するソフトウェアを提供しています。機能ごと に分類して解説します。

- 3.2.1 リソース管理 (13ページ)
- 3.2.2 仮想化 (14ページ)
- 3.2.3 性能管理 (14 ページ)
- 3.2.4 障害対応 (14ページ)
- 3.2.5 [セキュリティ\(](#page-20-0)15 ページ)

## 3.2.1 リソース管理

ストレージシステムのリソースを管理するための機能です。

![](_page_18_Picture_319.jpeg)

#### —— 関連リンク ———

参照先トピック

システム構築ガイド (IV-UG-015) (6ページ)

<span id="page-19-0"></span>Active Mirror ユーザガイド (IV-UG-013) (9 ページ)

## 3.2.2 仮想化

ストレージシステムのリソースを仮想化するための機能です。

![](_page_19_Picture_241.jpeg)

#### —— 関連リンク ——

```
参照先トピック
システム構築ガイド (IV-UG-015) (6ページ)
Snapshot Advanced ユーザガイド (IV-UG-028) (8 \sim -\check{\mathcal{V}})Universal Volume Manager ユーザガイド(IV-UG-021)(7 ページ)
```
#### 3.2.3 性能管理

ストレージシステムの性能を管理するための機能です。

![](_page_19_Picture_242.jpeg)

#### -- 関連リンク -

参照先トピック システム構築ガイド (IV-UG-015) (6ページ) [Performance Manager\(QoS\)](#page-10-0) ユーザガイド (IV-UG-014) (5 ページ) [Volume Migration](#page-14-0) ユーザガイド (IV-UG-023)  $(9 \sim -\check{\vee})$ [エクスポートツール](#page-15-0) 2 ユーザガイド (IV-UG-026) (10 ページ)

#### 3.2.4 障害対応

ストレージシステムに障害が発生したときに状況確認と問題解決するための機能です。

![](_page_19_Picture_243.jpeg)

<span id="page-20-0"></span>![](_page_20_Picture_219.jpeg)

#### -- 関連リンク -

参照先トピック SNMP Agent ユーザガイド (IV-UG-017) (10 ページ) SIM リファレンス (IV-UG-025) (10 ページ) Active Mirror ユーザガイド (IV-UG-013) (9 ページ)

#### 3.2.5 セキュリティ

ストレージシステムのリソースへのアクセスを管理するための機能です。

![](_page_20_Picture_220.jpeg)

#### 関連リンク

参照先トピック システム構築ガイド (IV-UG-015) (6ページ) 監査ログ リファレンスガイド (IV-UG-011) (11 ページ) [Encryption License Key](#page-12-0) ユーザガイド (IV-UG-012)  $(7 \sim -\frac{1}{2})$ Volume Shredder [ユーザガイド\(](#page-12-0)IV-UG-024)(7 ページ)

## 3.3 ビジネス継続性

ストレージシステムを止めずに業務を継続するためのソフトウェアを提供しています。そ れぞれのソフトウェアを次の分類で解説します。

- 3.3.1 データ複製 (16ページ)
- 3.3.2 障害回復 (16ページ)

#### <span id="page-21-0"></span>3.3.1 データ複製

データのバックアップ機能です。ストレージシステム内でデータをバックアップするロー カルレプリケーション機能、複数のストレージシステムでデータをバックアップするリモー トレプリケーション機能があります。

![](_page_21_Picture_224.jpeg)

#### – 関連リンク ――

参照先トピック

[Snapshot Advanced](#page-13-0) ユーザガイド (IV-UG-028)  $(8 \sim -\check{\mathcal{V}})$ Local Replication [ユーザガイド\(](#page-13-0)IV-UG-016)(8 ページ) [Synchronous Replication](#page-13-0) ユーザガイド (IV-UG-019) (8 ページ) [Asynchronous Replication](#page-14-0) ユーザガイド (IV-UG-020) (9 ページ) Active Mirror ユーザガイド (IV-UG-013) (9 ページ)

#### 3.3.2 障害回復

ストレージシステムに障害が発生した場合、データを回復するために使用する機能です。

![](_page_21_Picture_225.jpeg)

#### 関連リンク

参照先トピック [Synchronous Replication](#page-13-0) ユーザガイド (IV-UG-019)  $(8 \sim -\check{\mathcal{V}})$ [Asynchronous Replication](#page-14-0) ユーザガイド (IV-UG-020) (9 ページ) Active Mirror ユーザガイド (IV-UG-013) (9 ページ)

**iStorage V110/V310** ドキュメントマップ

**IV-UG-001-004-01**

**2024** 年 **4** 月 初版 発行

日本電気株式会社

**© NEC Corporation 2024**